## **WeTransfer Instructions**

## **Sending Pictures or Videos**

- 1. Go to [wetransfer.com](https://wetransfer.com/)
- 2. The site will ask you to agree to the Terms of Service.
- 3. Upload the file(s) you wish to share. Click Transfer.
- 4. You will be asked to enter a verification code that will be sent to your email address.

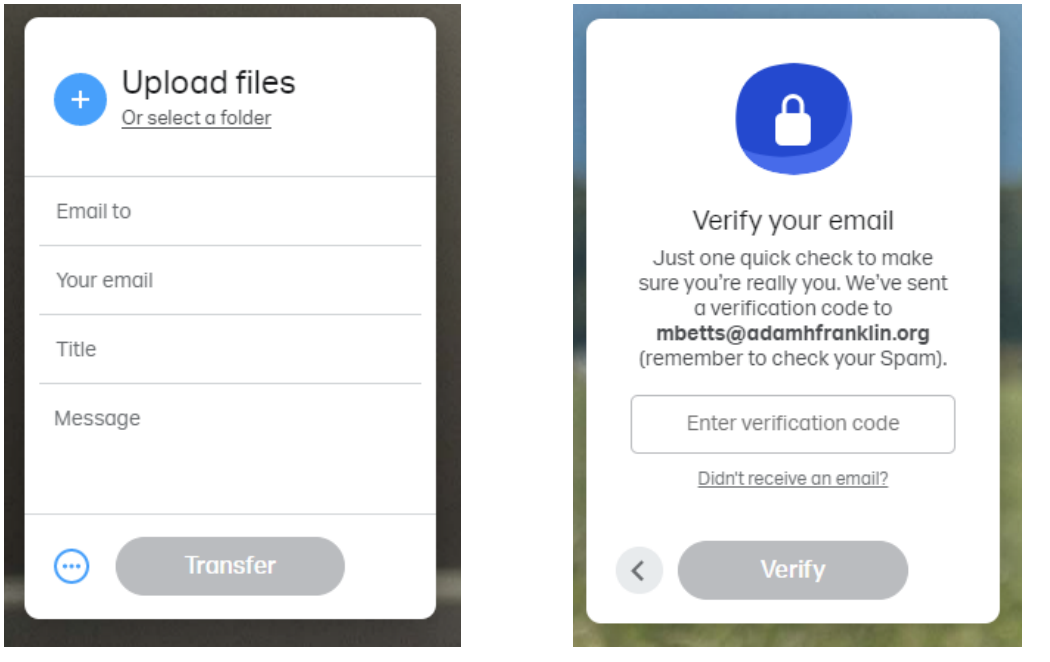

4. Enter to the code and click Verify.

5. An email with a link to the files will be sent to the address you entered AND you will receive an email [confirming](https://wetransfer.com/) the files have been sent.

> For further questions or technical assistance, please contact [communications@adamhfranklin.org](https://wetransfer.com/)